# **>> Microsoft Office 365**

**Grundlagen Sway**

Mit Microsoft 365 steigen Sie in ein ganz neues Arbeitserlebnis ein. Die Produktivitätscloud vereint erstklassige Office-Anwendungen, intelligente Cloud-Dienste und erweiterte Sicherheit, damit Sie und Ihre Organisation weiter wachsen kann.

#### **Ihr Nutzen**

Das Seminar ist eine lebendige Einführung in die Arbeit mit Sway. Dabei steht nicht allein die Technik im Vordergrund. Sie erhalten auch zahlreiche Tipps, wie Sie Ihre Inhalte so anordnen, dass eine spannende Geschichte entsteht, die Ihren Zuhörern im Gedächtnis bleibt.

### **Preis pro Teilnehmer**

EUR 550,- exklusive der gesetzlichen MwSt.

#### **Seminardauer**

1 Tag(e)/Day(s)

#### **Seminarinhalte**

- \* Was ist Sway?
- Vergleich zu PowerPoint
- Was ist das Besondere an Sway?
- \* Vorlagen in Sway
- Auswahl und Verwenden der Vorlagen
- \* Der Sway Editor
- -Storyline & Design
- Aufbau der Oberfläche
- \* Einstellungen für das aktive Sway
- Sprache
- Ansichtseinstellungen
- Automatische Wiedergabe
- Barrierefreiheitseinstellungen und -prüfungen
- \* Storyline erstellen
- Überlegungen zum Aufbau der Präsentation
- Quellen für Creative Commons Medien
- \* Erstellen von Inhaltskarten
- -Textkarten: Überschriften, Texte
- Medienkarten: Bilder, Videos, Sounds
- Einbettungskarten: Diagramme, Dokumente und andere Sways
- Gruppenkarten: Stapel, Vergleiche, Raster, Diashow
- Abschnitte: Thematisch zusammen gehörige Karten in Abschnitten zusammenfassen
- \* Design
- Verwenden von Sway-eigenen Formatvorlagen
- Erstellen einer eigenen Formatvorlage
- Animationen und Animationsdauern zuweisen
- Bänderrichtung für Präsentation bestimmen: Horizontal oder Vertikal
- Klassiker: Darstellung im Foliendesign
- \* Sway exportieren
- Word-Dokument
- Acrobat PDF
- \* Organisieren
- Das Sway duplizieren
- Als eine Vorlage abspeichern

## **Voraussetzungen**

keine

**Hinweise**

Version: 365

- \* Freigaben (Teilen)
- Lesen oder Bearbeiten?
- Sway mit bestimmten Personen teilen
- Verwendung visueller Links
- Teilen mit Leuten aus der eigenen Organisation
- Mit jedem der den Freigabe-Link besitzt
- \* Verwalten der Sways
- Die Sway-Register: Bearbeitet, Angezeigt, Gelöscht
- \* Sway präsentieren
- Link zum Sway versenden
- Navigationsansicht
- Wechseln zwischen Abschnitten

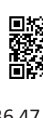

© 2024 EGOS! The Education Company, Alle Rechte vorbehalten.